# **Annotating JavaScript using JSDoc**

The Script Editor in Servoy Developer offers full code completion (a.k.a. IntelliSense or autocomplete) and designtime code validation.

As JavaScript has no means to declare the type of a variable, the type of a function parameter or the return type of a function, it is not possible to get 100% correct results by just analyzing the JavaScript code itself.

In order to improve the quality of the code completion and code validation, functions and variables can be annotated with JSDoc to provide the missing information.

Besides the benefits for code completion and validation, adding JSDoc to JavaScript code also improves the readability of the code for other developers, as JSDoc allows for adding more info than just the typing info.

 Using the [JSDoc plugin](https://www.servoyforge.net/projects/jsdoc) hosted on [ServoyForge](https://www.servoyforge.net) it is also possible to generate HTML documentation of the JavaScript code in a Solution, based on the JSDOc supplied.

# In This Chapter

- [What does JSDoc consist of?](#page-0-0)
- [Where does JSDoc come from and which syntax is supported](#page-0-1)
- [Working with JSDoc in the Script Editor](#page-1-0)
- [JSDoc Tags](#page-1-1)
- [Type Expressions](#page-2-0)
- [Type Casting](#page-3-0)

#### <span id="page-0-0"></span>**What does JSDoc consist of?**

The JSDoc syntax consists of a set of JSDoc tags, contained in JSDoc comments.

JSDoc comments are like multi-line JavaScript comments, but the opening tag is '/\***' instead of just '/**'

Some of the JSDoc tags require a Type Expression as one of the parameters and most allow for an extra description behind the tag and it's parameters.

#### **Example**

```
/**
 * A simple demo function that outputs some text
 * @author Tom
 * @private
 *
 * @param {String} text The text that will be written to the output
 * @throws (String)
  * returns Boolean
 *
 * @example try {
     saySomething('Hello world!');
\leftarrow } catch(e) {
 *
 * }
 *
 * @see application.output
 * @since 1.0
 * @version 1.0.1<br>
  * - Added some more JSDoc tags for the demo
 */
function saySomething(text) {
 if (text == null || text.length == 0) {
    throw "Invalid input!"
  }
  application.output(text);
  return true;
}
```
### <span id="page-0-1"></span>**Where does JSDoc come from and which syntax is supported**

JSDoc is not a official standard, but the defacto standard is is defined by the [JSDoc Toolkit](http://code.google.com/p/jsdoc-toolkit/) project. The other major definer of JSDoc is Google Closure [Compiler's support for JavaScript annotation](http://code.google.com/closure/compiler/docs/js-for-compiler.html).

The JSDoc syntax supported by the Servoy Developer IDE is derived from the [JSDoc Toolkit](http://code.google.com/p/jsdoc-toolkit/) and [Google Closure Compiler's support for JavaScript](http://code.google.com/closure/compiler/docs/js-for-compiler.html)  [annotation](http://code.google.com/closure/compiler/docs/js-for-compiler.html), plus some custom Servoy extensions.

See [JSDoc Tags](#page-1-1) and [Type Expressions](#page-2-0) below for the supported tags and their syntax.

## <span id="page-1-0"></span>**Working with JSDoc in the Script Editor**

As mentioned in the intro, the Script Editor in Servoy Developer utilizes JSDoc to improve the quality of code completion and validation.

The Script Editor and Servoy Developer in general also facilitates the creation of JSDoc comments:

- When creating functions and variables through the wizards in the Solution Explorer or the Properties pane linked to the Form Editor, Servoy will automatically generate the variable or function with JSDoc comments.
- When manually creating variables and functions inside the Script Editor, using code completion it is possible to select Script Templates for new variables or functions that include the JSDoc comments
- When working with existing variables and functions, the SCript Editor has a function to automatically generate the JSDoc comments for the selected variable or function. This function can be accessed through:
	- Alt-Shift-J
	- Context Menu > Source > Generate Element Comments
- Inside the JSDoc comment, the Script Editor offers code completion for the available JSDoc tags if the "@" sign is entered and then code completion is requested (Control-Space)

When hovering over a reference to the variable of function somewhere in the Solution, the tooltip will show the JSDoc for the variable/function.

 Note that the Script Editor will always generate a JSDoc comment block with a @properties tag when saving the Script editor, if no JSDoc comments have been defined. The @properties tag is a tag containing information for Servoy to provide proper linking and versioning.

#### <span id="page-1-1"></span>**JSDoc Tags**

The following JSDoc tags are supported in the Script Editor. This means that the JSDoc tags will be rendered without the "@" sign when hovering over a reference tot he function or variable.

The developer can add any custom tag to the JSDoc comment, but besides being shown in the tooltip when hovering over references it will not do anything.

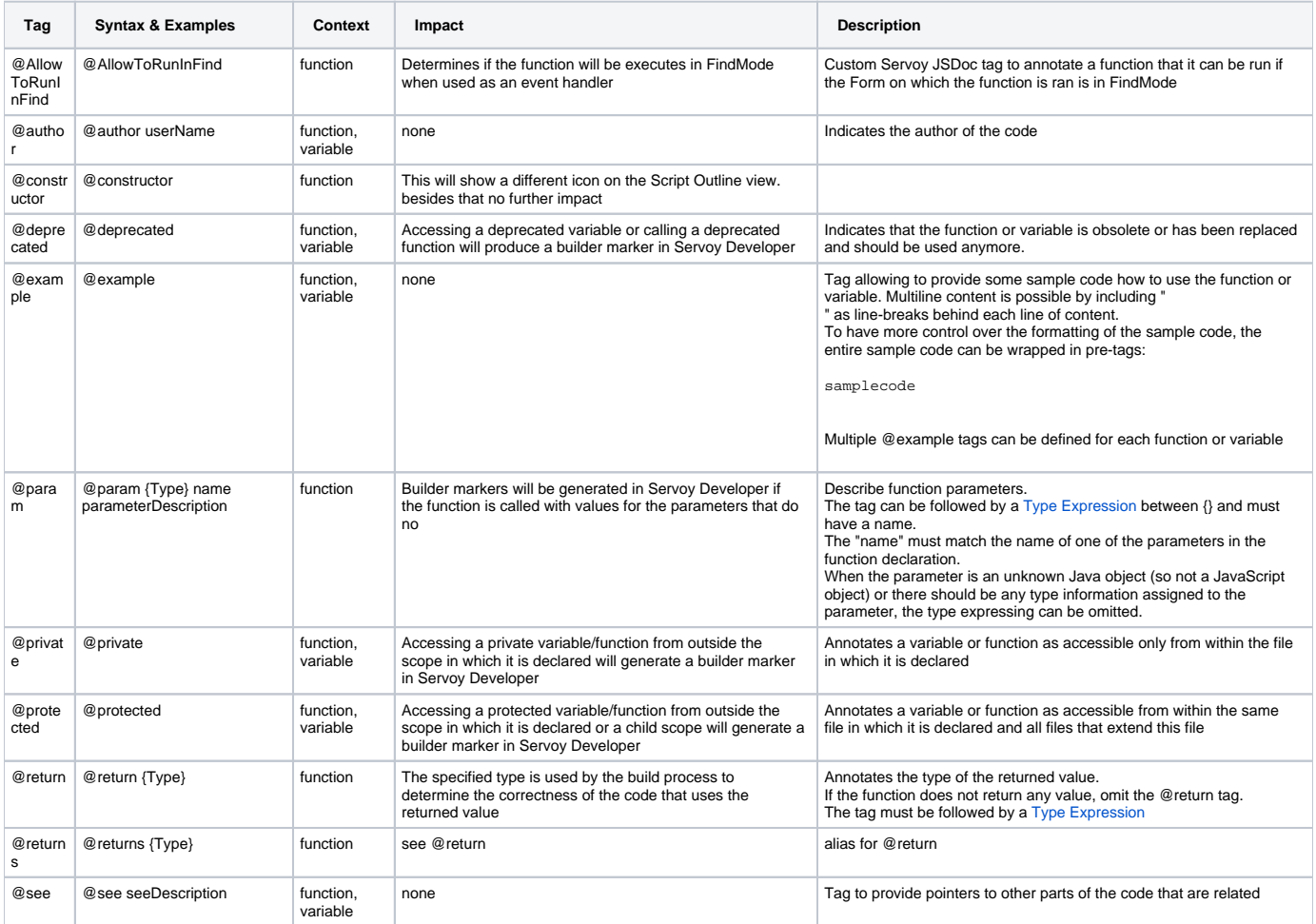

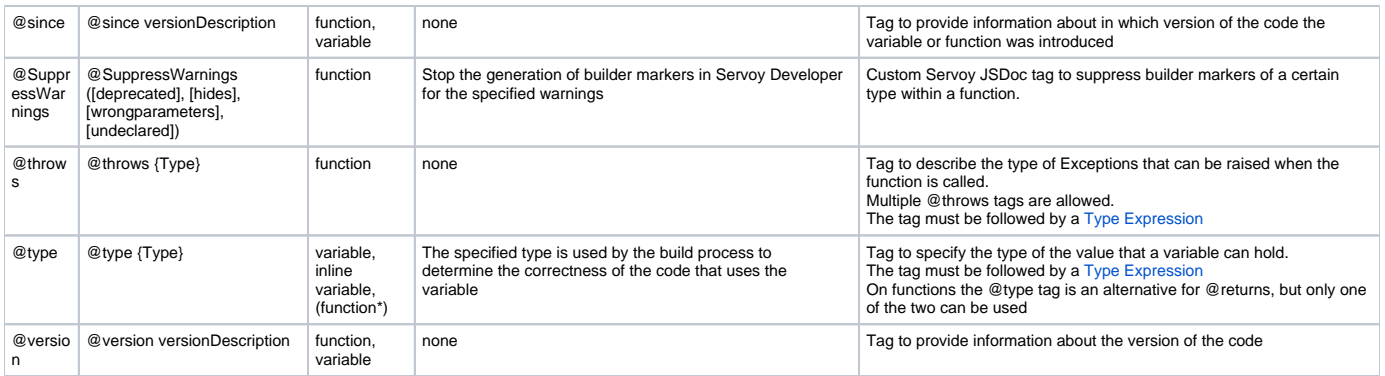

 A file can be either a Form JavaScript file or the globals JavaScript file. Only Form can be extended, thus the @protected tag is not relevant for annotating variables and functions within the globals JavaScript file

# <span id="page-2-0"></span>**Type Expressions**

Type Expressions are used to describe the type and/or structure of data in the following cases:

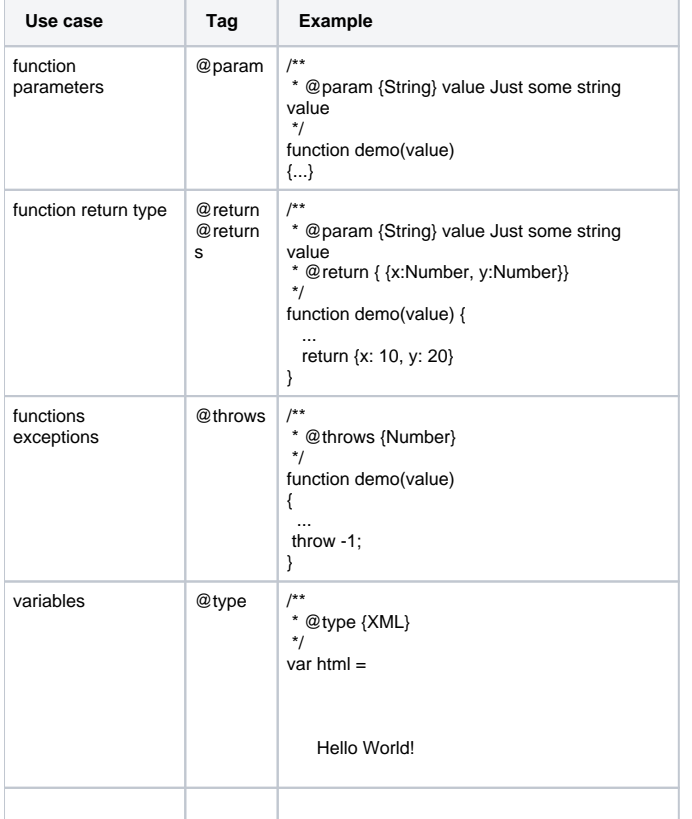

A Type Expression is to always be surrounded by curly braces: {typeExpression}. Note that when using the Object Type expression variation that start and stops with curly braces as well, this results in double opening and closing braces.

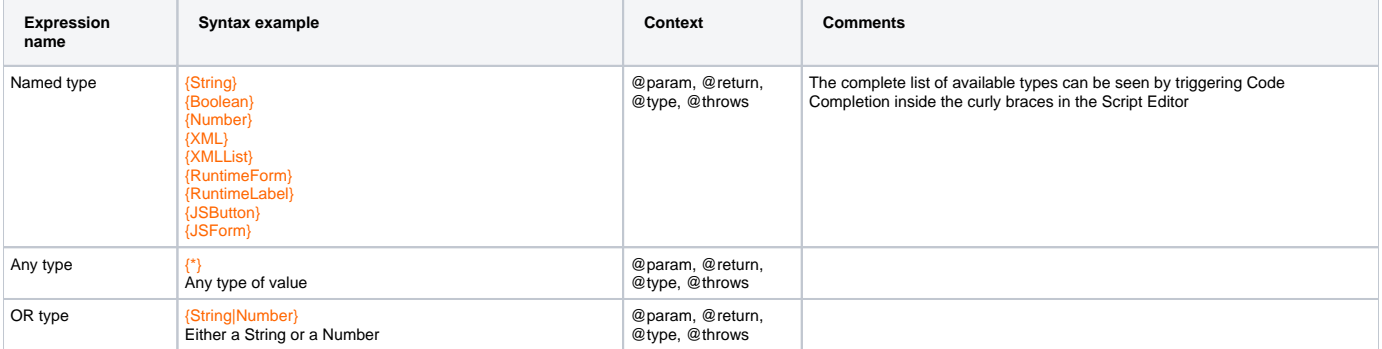

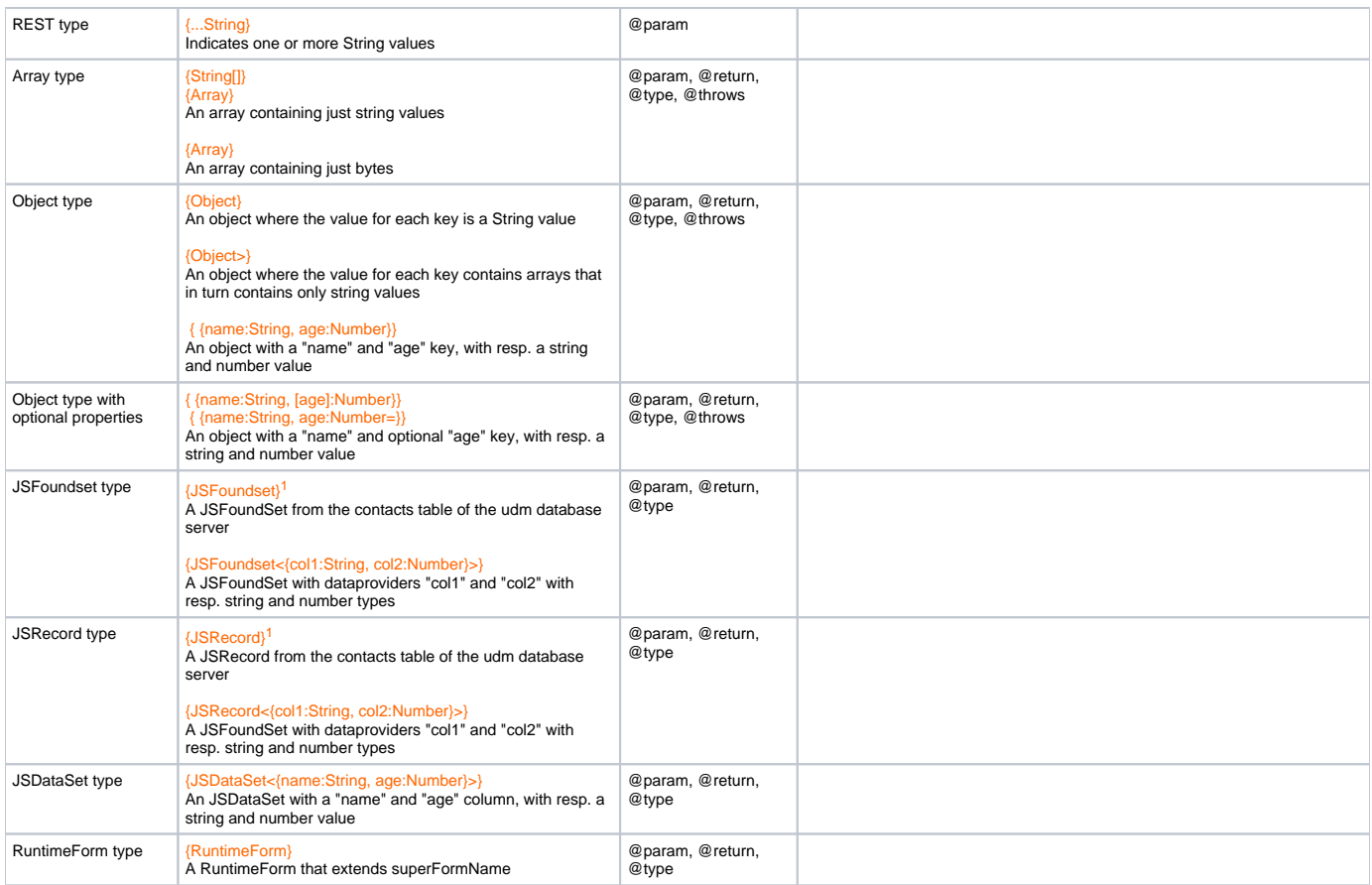

<sup>1</sup> the value in between <..> is the datasource notation that is built up of the database server and tablename: db:/{serverName}/{tableName}

# <span id="page-3-0"></span>**Type Casting**

JSDoc can be used inside JavaScript code to specify the type of variables. This can be necessary if the correct type can't be automatically derived.

An example of such scenario is for example the databaseManager.getFoundSet() function. This function returns an object of the generic type JSFoundSet. In most if not all scenario's however, it is known for which specific datasource the JSFoundSet was instantiated and the foundset object will be used as such in code, accessing dataproviders on the foundset object that are specific to the datasource. This will result in builder markers, because those dataproviders are not know on the generic JSFoundSet type. Through JSDoc casting however, it's possible to specify the type of the foundset object more specifically

```
/**@type {JSFoundset<db:/udm/contacts>}*/
var fs = databaseManager.getFoundSet('db:/udm/contacts')
```
The difference between Code Completion with and without Type Casting can be seen in the two screenshots below. whent he Type casting is omitted, the offered Code Completion related only to the generic JSFoundset type. With the Type Casting in place, all the dataproviders of the specific datasource are also available in Code Completion:

#### With Type Casting:

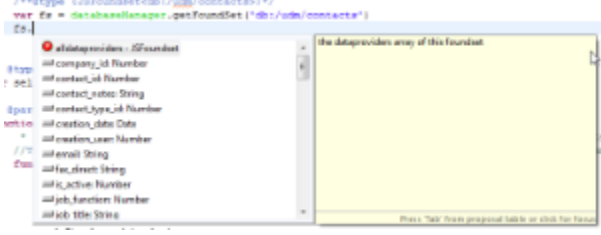

Λ

Without Type Casting:<br>wer de - determination continuation ("dis /wav/consecut")<br>dis.|  $\begin{tabular}{ll} \hline \texttt{Co} & \texttt{0} & \texttt{0}$  $\frac{1}{\sqrt{2}}$  the delipsoiden anay of this founded Press, "tab" from proposal table or click for his

Another example is entries in Objects and/or Arrays: if every entry is of the same type, this can be specified on the Object/Array declaration using JSDoc, for example:

```
/**@type {Array<String>}*/
var myStringArray = \[\]
```
If the Object/Array contains entries of different types, the type of the entries cannot be specified when declaring the Object/Array, or only a more generic type can be specified.

An example of a generic type would be RuntimeComponent, which is the super type for RuntimeLabel, RuntimeField etc. RuntimeComponent defines all the properties and methods that all the other RuntimeXxxx types have in common. When the need arises to call methods or set properties that are specific to a specific RuntimeXxx type, the generic type can be casted:

```
if (elements\[1\] instanceof RuntimeLabel) {
   /**@type{RuntimeLabel}*/
  var myLabel = elements\[1\]
  var elementNames = myLabel.getLabelForElementName() //Calling method specific for labels
}
```
Type Casting can only be performed on variable declarations. It is not possible switch the type of an already declared variable later in code